## **АВТОМАТИЧЕСКОЕ УПРАВЛЕНИЕ ЭКСПЕРИМЕНТАЛЬНОЙ ЛАБОРАТОРНОЙ УСТАНОВКОЙ С ИСПОЛЬЗОВАНИЕМ ОПЕРАЦИОННОЙ СИСТЕМЫ WINDOWS 7**

Лысова И.В., студент; Долгих И.П., ст. преподаватель; Хорхордин А.В., доц., к.т.н. *(ГВУЗ «Донецкий национальный технический университет», г. Донецк)*

Оснащение лабораторий университета наглядными стендами и экспериментальными установками, является важным аспектом в подготовке высококлассного специалиста. Все больше внимания в процессе обучения уделяется практическим занятиям, которые позволяют закрепить теоретические знания и получить практические навыки. Широкое распространение находят лабораторные маятниковые учебно-исследовательские установки. В дальнейшем будем рассматривать вопросы исследования и стабилизации структурнонестабильной системы в основе которой лежит обратный маятник.

В теории управления существует ряд классических объектов, на которых проверяют как известные методы расчета регуляторов, так и разрабатываемых. К таким объектам относятся колебательные системы, частным случаем которых является маятниковые установки.

В настоящее время значительно расширился класс реальных объектов управления, имеющих аналогичную математическую модель (например, ракета при взлете, солнечные батареи спутников, управление скоростью реакции в ядерном реакторе). Это делает актуальной задачу стабилизации маятниковых установок.

Вопросам стабилизации перевернутого математического маятника посвящено много исследований. В ряде работ синтез управляющего воздействия, выполненный по линеаризованной модели объекта и полученный линейный по координатам состояния алгоритм управления, позволяет обеспечить устойчивость системы при малых углах отклонения от положения равновесия. Применение кусочно-линейной аппроксимации нелинейного маятника и методов оптимального управления дает решение задачи для больших начальных возмущений. В этом случае требуется большой объем вычислений, кроме того, сложно одновременно обеспечить устойчивость решения и надежность системы. Рассмотрены задачи раскачивания и стабилизации маятника в верхнем положении с одновременной стабилизацией подвижной опоры, на которой закреплена ось маятника. Полученные релейные законы управления на основе дифференциальной и конечной форм алгоритма скоростного градиента.

Экспериментальная лабораторная установка позволит студентам на практических занятиях наглядно изучать принципы управления с помощью, проверять работоспособность различных регулятор, строить регулятор с переменной структурой, синтезировать систему оптимального управления и при этом использовать удобную операционную систему Windows7 (последовательный порт) для управления объектом. В современном мире на сегодняшний день существует множество операционных систем для стационарных ПК. Несколько миллиардов человек используют ОС Windows по всему миру и считают, что она по-прежнему лучшая операционная система в мире. Самой популярной и распространённой является операционная система Windows7, удобный интерфейс и технические возможности.

## **Модель неустойчивого маятника.**

В данной работе в качестве объекта управления, рассматривается обратный маятник (рис.1). Принцип работы маятниковой системы управления заключается в следующем: маятник со стержнем раскачиваем до заданного (вертикального) диапазона захвата, а затем удерживаем маятник в состоянии неустойчивого равновесия. Это достигается за счет изменения положения опоры маятника, которую поворачивает двигатель постоянного тока. Кинематика системы обуславливает высокие скорости обработки информации, поэтому необходима высокая частота дискретизации (частота работы системы 200 Гц, т.е. примерно каждые 5мс контролирующая система принимает решение о дальнейшем управлении).

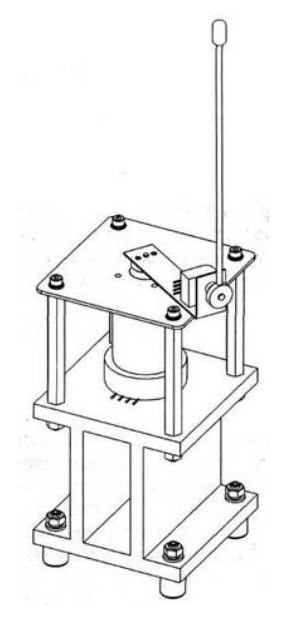

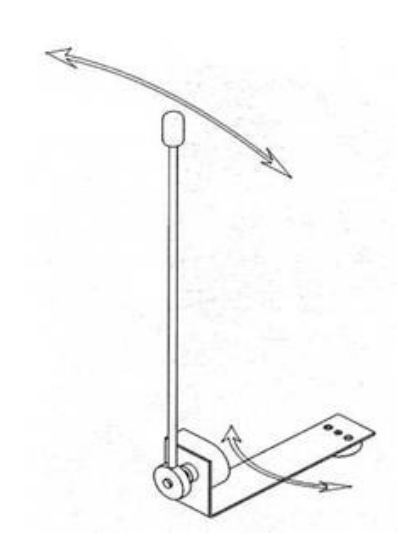

Рисунок 1 – Конструкция обратного маятника

Рисунок 2 – Положение маятника и углы поворота

Определение положения маятника осуществляется энкодерами, один из которых показывает отклонение маятника от вертикальной оси (Y координата), а другой - азимут опоры маятника (X координата) (рис. 2). Информация от энкодеров попадает в виртуальный прибор, в котором реализована логика управления маятником. По получаемым значениям энкодеров определяется скорость и ускорение маятника в двух координатах. С использованием этих значений пропорционально-дифференциальный регулятор подбирает необходимую амплитуду и полярность напряжения, подаваемого на двигатель.

Управление эксперементальной устанолвкой сводится к реализации таких задач:

1) Раскачка маятника до заданоого положения.

2) Стабилизация маятника в неустойчивом положении.

3) Реализация автоматического управления с использованием ОС Windows7.

Управление раскачкой можно осуществить принудительным периодическим изменением ускорения опоры маятника с частотой, близкой к частоте его резонансных колебаний, зависящей от начального угла отклонения маятника.

Для стабилизации маятника в неустойчивом вертикальном положении будем использовать так называемую систему маятник на «тележке».

## **Математическая модель объекта управления**

Математическая модель рассматриваемого объекта разрабатывается исходя из следующей информации о параметрах маятника: L - центр тяжести маятника (половина его длины),  $J$  - его момент инерции, m - масса маятника,  $\alpha$  - угол отклонения маятника от вертикали,  $\theta$  - угол поворота рычага длиною R, на котором установлен маятник. На основе баланса моментов, действующих на маятник, с учетом момента T, создаваемого двигателем, записываются следующие дифференциальные уравнения:

$$
\begin{cases}\n(mR^2 + J)\ddot{\theta} + mR\ddot{\alpha}L\cos\alpha - mR\dot{\alpha}^2L\sin\alpha = T; \\
mL\cos\alpha\ddot{\theta}R - mL\sin\alpha \cdot \dot{\alpha} \cdot \dot{\theta} \cdot R + mL^2\ddot{\alpha} - mgL\sin\alpha = 0.\n\end{cases}
$$
\n(1)

Для малых углов в установившемся режиме и небольших скоростей вращения считают, что  $\sin \alpha \approx \alpha$  и  $\cos \alpha \approx 1$ . Пренебрегая слагаемыми второго и третьего порядка малости в уравнениях (1), получают линеаризованную математическую модель лабораторной установки (без учета динамики приводного двигателя):

$$
\begin{cases}\n(mR^2 + J)\ddot{\theta} + mR\ddot{\alpha}L = T; \\
mLR\ddot{\theta} + mL^2\ddot{\alpha} - mgL\alpha = 0.\n\end{cases}
$$
\n(2)

Введем следующие обозначения для переменных состояния объекта управления:  $x_1 = \alpha$ ,  $x_2 = \dot{\alpha} = \dot{x}_1$ ,  $x_3 = \theta$ ,  $x_4 = \dot{\theta} = \dot{x}_3$ . Разрешив систему уравнений (2) относительно  $\ddot{\alpha}$  и  $\ddot{\theta}$ , можно представить систему уравнений (2) в нормальной форме Коши:

$$
\begin{cases}\n\dot{x}_1 = x_2, \\
\dot{x}_2 = \frac{g(mR^2 + J)}{LJ} x_1 - \frac{R}{LJ} T, \\
\dot{x}_3 = x_4, \\
\dot{x}_4 = -\frac{mgR}{J} x_1 + \frac{1}{J} T\n\end{cases} \n\text{HMI} \n\begin{vmatrix}\n\dot{x}_1 \\
\dot{x}_2 \\
\dot{x}_3\n\end{vmatrix} = \n\begin{vmatrix}\n0 & 1 & 0 & 0 \\
g(mR^2 + J) & 0 & 0 & 0 \\
LJ & 0 & 0 & 0 \\
0 & 0 & 0 & 1 \\
-\frac{mgR}{J} & 0 & 0 & 0\n\end{vmatrix} \n\begin{vmatrix}\nx_1 \\
x_1 \\
x_1 \\
x_1\n\end{vmatrix} + \n\begin{vmatrix}\n0 \\
R \\
LJ \\
0\n\end{vmatrix} T\n\end{cases} (3)
$$

Схема модели объекта (рис. 3) представлена в программе MATLAB/Simulink.

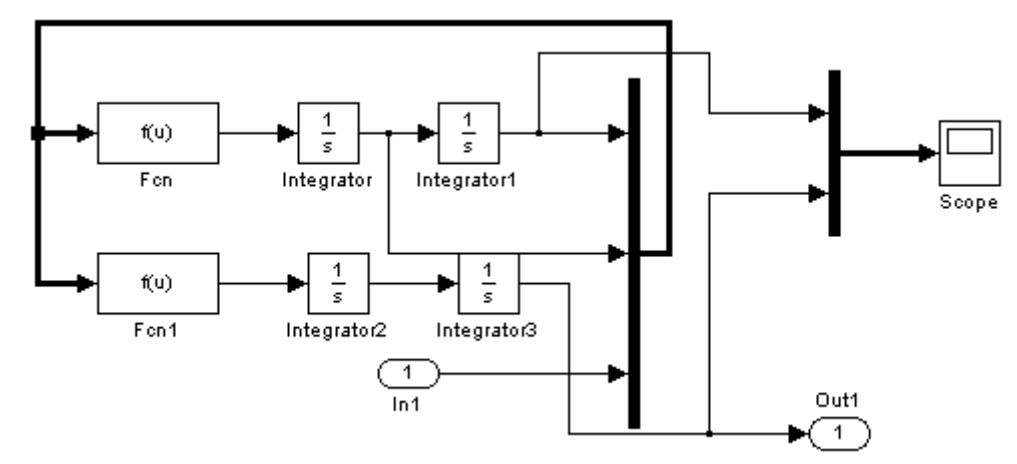

Рисунок 3 - Схема модели объекта

Для измерения переменных состояния используют наблюдатель состояния (рис. 4):

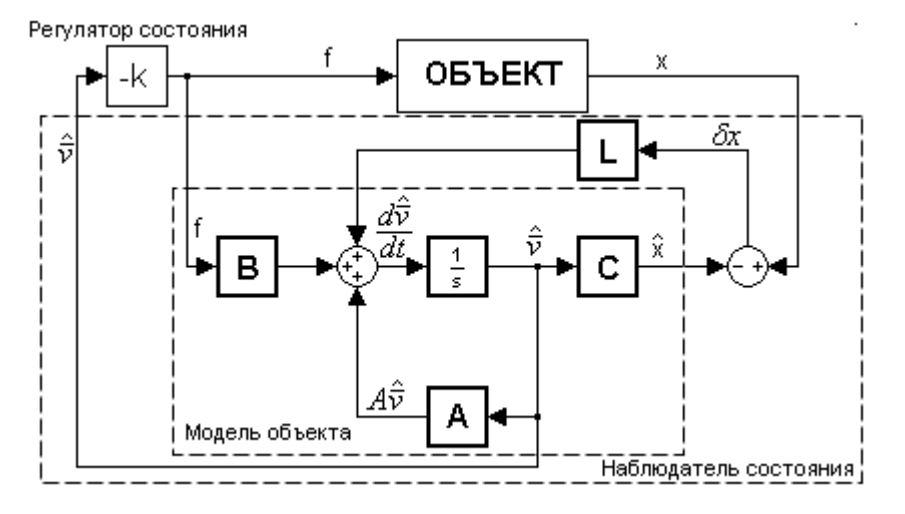

Рисунок 4 - Система с наблюдателем состояния.

Снижения ускорений опоры обратного управляемого маятника можно добиться, используя нелинейный алгоритм управления. В этой системе функции синус и косинус, располагающиеся в каналах управления, компенсируют нелинейности самого маятника, таким образом, система работает как линейная, приобретая лучшее быстродействие. В результате система энергично переводит маятник в «положение транспортировки», когда он существенно наклонен для обеспечения эффективного торможения опоры, а после

торможения система неспешно устанавливает маятник в вертикальное положение, одновременно выводя его опору точно в начало координат.

Фукцианальная схема взаимодействия ПК с объектом управления (рис.5), показывает что Windows7 Microsoft Visual C++ передает сигнал в цифровом формате через USB порт на ЦАП и уже редуктор двигателя производит действие. После чего энкодер передает данные на АЦП и на ОС.

Для реализации данной установки необходимы такие технические средства:

- 1) Лвигатель постоянного тока (ЛПМ-30N1).
- 2) Датчик угла поворота СКТ-225 2П.
- 3) АЦП и ЦАП устройства.
- 4) Кабель USB порта.
- 5) Разъем под USB порт.
- 6) Маятник и крепеж для него.

7) ПК с Windows7 или WindowsXp с установленной программой Microsoft Visual C++ Express.

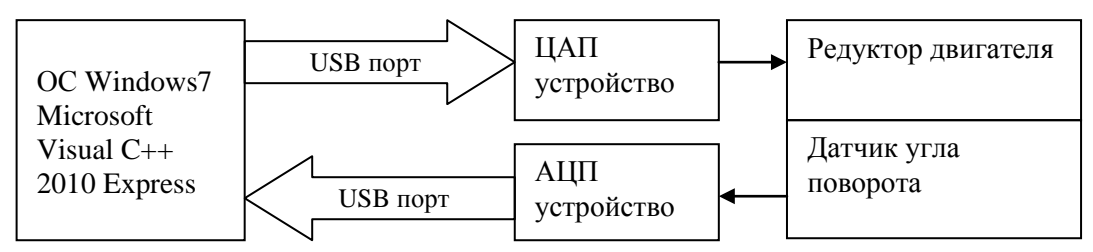

Рисунок 5 – Функциональная схема взаимодействия ПК с ОУ

Реализация данной экспериментальной лабораторной установки и управление с помощью Windows7 предоставит возможность не только моделирования различных построения оптимального управления и т.д., HO  $\mathbf{M}$ возможность регуляторов, экспериментальной проверки качества системы управления с различными регуляторами. Главной проблемой в данном случае является увеличение быстродействия передачи сигнала установки, получения данных и отправка следующего управляющего воздействия на систему управления двигателем. Необходимо также установить особенности и проверить на практике взаимодействие ОС Windows7 с Microsoft Visual  $C++$  и последовательным портом. Предполагается рассмотреть дополнительные программные модули для улучшения быстродействия системы.

Перечень ссылок

- 1. MATLAB User's Guide. The MathWorks, Inc., Natick, MA 1997.
- 2. Имаев Д.Х. и др. Теория автоматического управления. Москва, Высшая школа 2005.
- 3. Беленький Д.Н., Власенко С.Ю. Microsoft Word 2007. Санкт-Петербург 2002.